### RAIDER ROOM TECHNOLOGY INSTRUCTIONS

## 1 BASICS

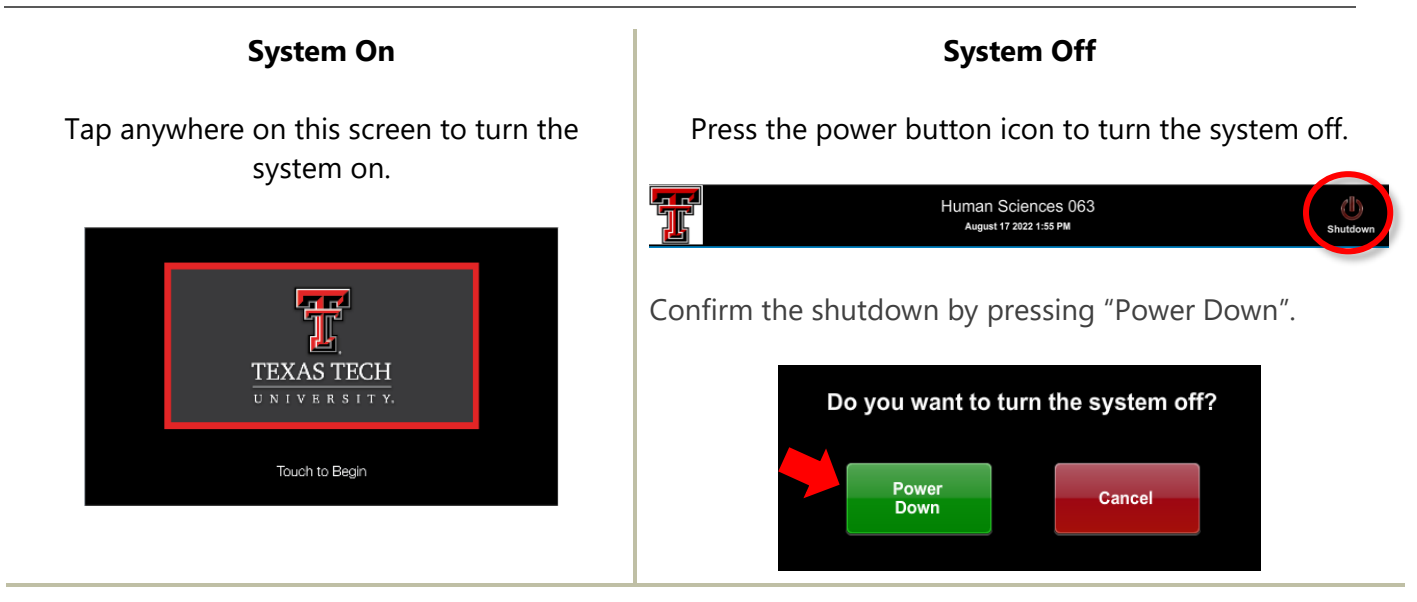

#### **System Control**

Human Sciences 063  $\mathbb{C}$ st 17 2022 1:56 PM **Camera Controls:** Camera Controls Source Controls **Input Selection: Students** Adjust the room's  $PC - 1$  $PC - 1$ cameras, if equipped. Select which  $PC - 2$ See the Distance and  $PC - 2$ source you Remote Learning Laptop Laptop wish to send Supplement for to the room's additional details. displays. ৰু Ų **Audio Controls:** Adjust microphone and room speaker volume.

Adjustments to the audiovisual system can be made from the touch screen panel.

### **More details about system control and input options are found on the next page.**

# 2 SYSTEM CONTROL DETAILS

### 2.1 INPUT SELECTION

This room supports matrix switching, which allows you to send individual inputs to each display. Tap on any button to display that input. All rooms include a PC and connectivity for an HDMI device—an adapter may be needed for your specific device. To display the same input to both screens, select the same input for both the Projector and Rear Display.

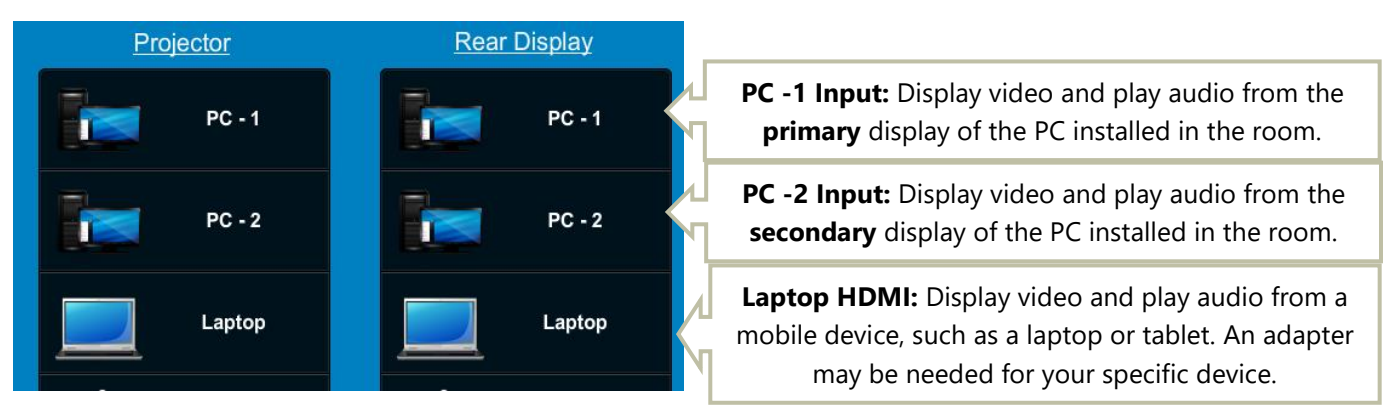

Other devices in the room may include:

## Solstice Pod

-

-

**Solstice Pod**: An in-room device that lets your team collaborate wirelessly by casting your screen to the room system. An app is available for mobile devices.

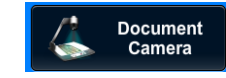

**Doc Cam/Document Camera:** Document camera—see Distance and Remote Learning Supplement for details on how to set up and adjust the document camera.

### 2.2 ROOM AUDIO ADJUSTMENTS

Note: in some rooms, the wireless microphones do not output sound to the room (audio reinforcement) and are intended for remote learning and conference use.

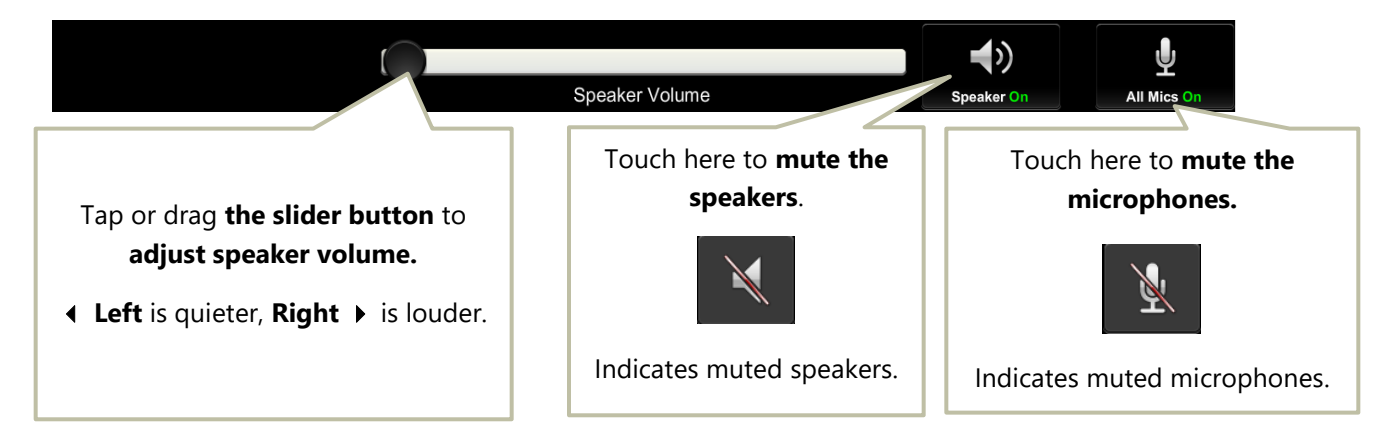